# Git 102 - MAC0110

**Matheus Tavares** 

[matheus.bernardino@usp.br](mailto:matheus.bernardino@usp.br)

#### Agenda

- 1. Conversa: como foi a experiência com Git até agora? Dificuldades, dúvidas, comentários? Rever algo de Git 101?
- 2. Comentários sobre MiniEP6
- 3. Branching
- 4. Merge
- 5. Resolução de conflitos

## Como foi a experiência com Git até agora?

# **Alguns comentários do MiniEP6**

#### Comentários gerais

- No geral, organização, mensagens e conteúdo dos commits, muito bons :)
- Alguns usaram o corpo da mensagem para descrever detalhes. Legal!
- Alguns fizeram commits adicionais (também bem padronizados)
	- Traduzindo nomes para PT, melhorando o README, etc.
	- E.g.: "Correct minor grammatical problem in MiniEP6's 2.2 exercise answer"
- Alguns adicionaram um README mais detalhado.

#### Possíveis melhorias

- Alguns commits e/ou mensagens de commit duplicados.
- Algumas mensagens foram muito genéricas (em alguns dos commits "extra", i.e., além dos pedidos no enunciado).
- Mensagens fora do padrão (título em 2 linhas, tempo verbal incorreto ou linhas com mais de 72 colunas no corpo).
- Mensagens com mistura de PT e EN.
- Separar mudanças não relacionadas (resposta do 2.1 e 2.2).

#### Algumas dicas

- Cuidado para não misturar estilos de indentação (tabs e espaços)!
- Evitar linhas com espaços adicionais ao fim.

(Ex: veja como git-log "acusa" ambos os problemas acima)

- Confira o que será commitado antes de fazer o commit.
	- Alguns adicionaram arquivos .swp
	- Evitar *git add -A* ou *git add* .
	- Usar git status, sempre!
	- Use git diff --staged para ver o que será commitado.

# **Branches e Merge Básico**

### Imagine que você quer construir uma bicicleta

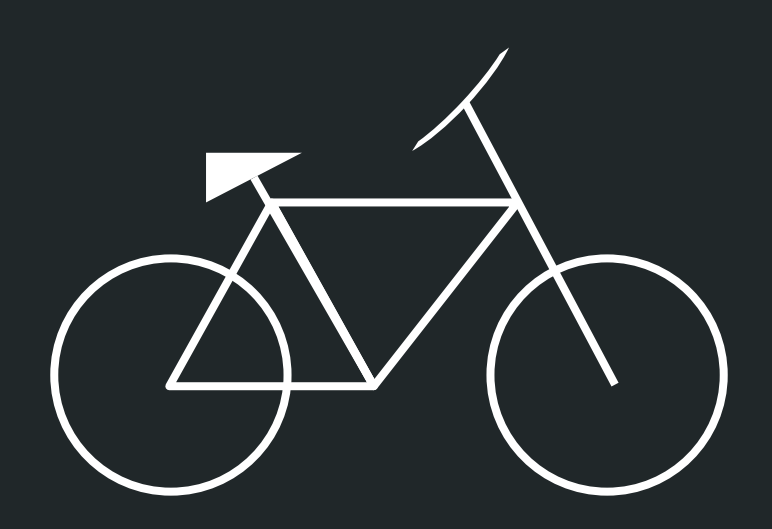

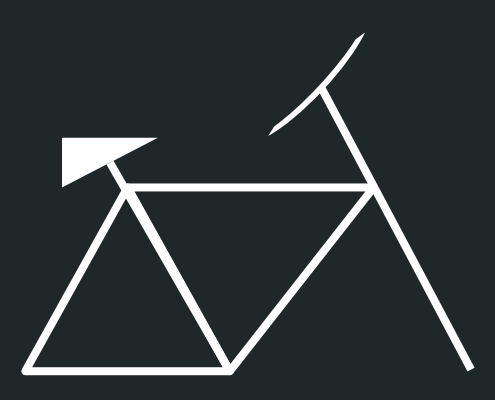

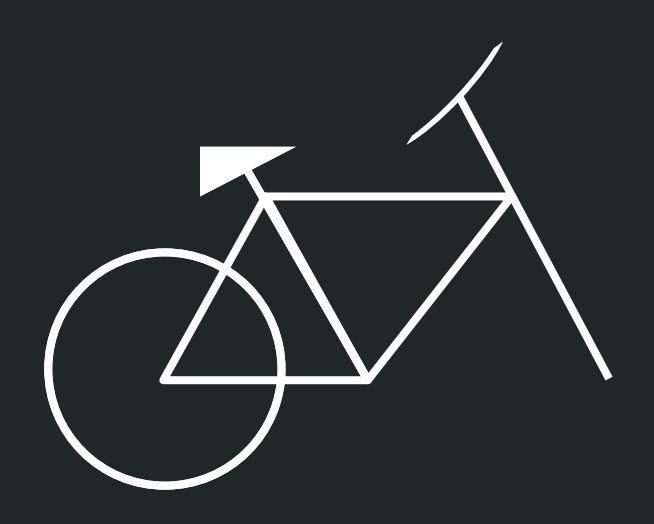

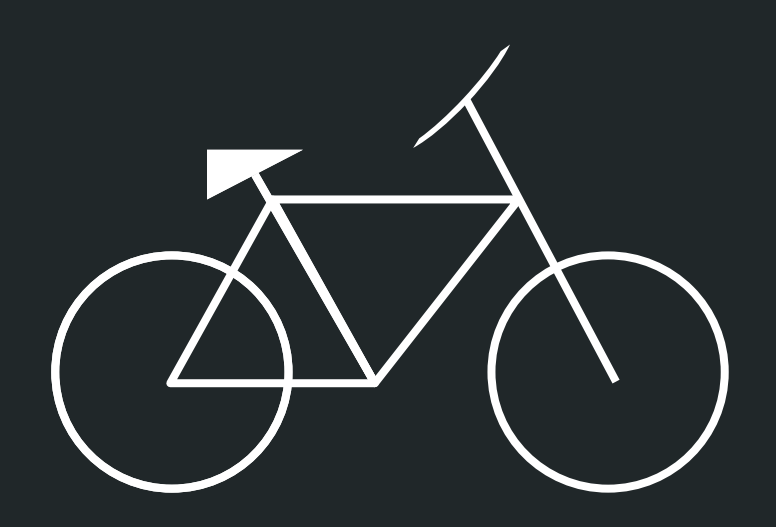

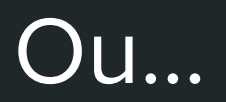

### Cada peça pode ser fabricada em paralelo...

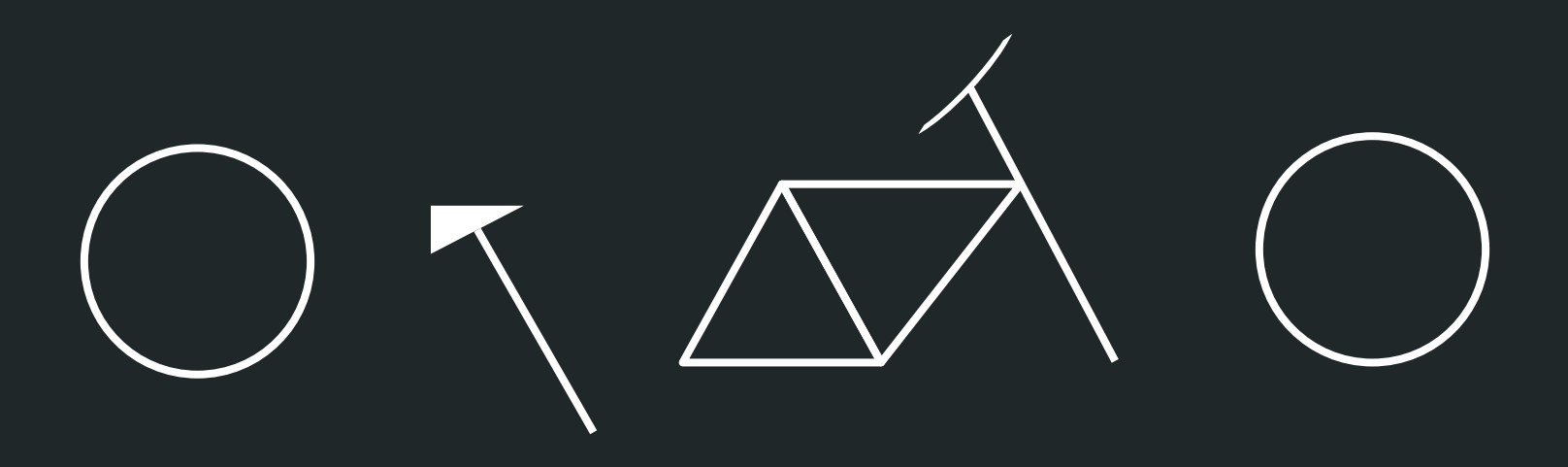

#### ...e depois integradas

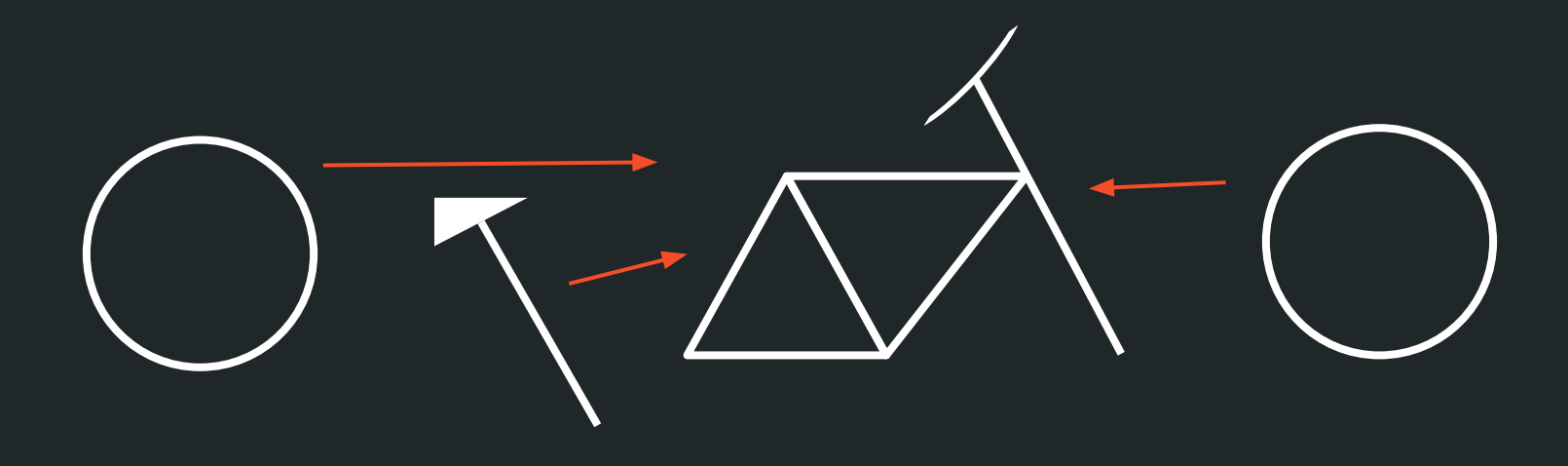

#### ...e depois integradas

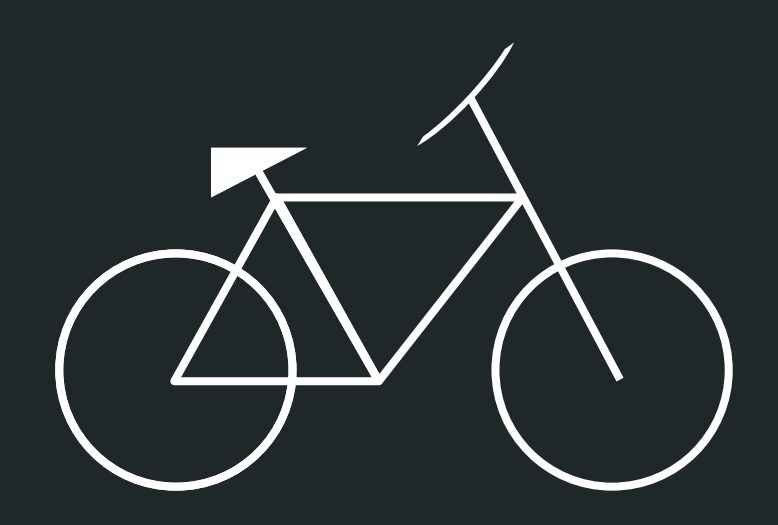

#### Isto te permite:

- Dividir o trabalho em uma equipe.
- Não "*travar*" o desenvolvimento de uma *feature* B enquanto a A não está pronta.
- Resolver problemas mais emergenciais (e.g. bugfixes), sem ter que abandonar a(s) feature(s) que está trabalhando agora.

Em versionamento, cada linha de desenvolvimento é uma **branch.**

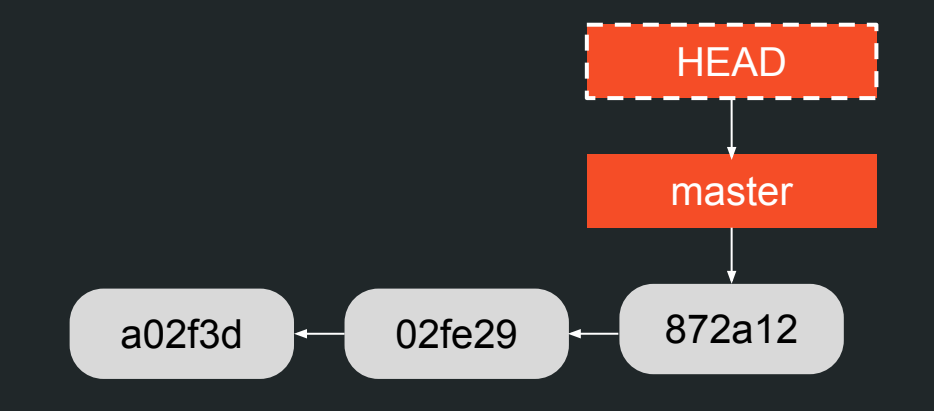

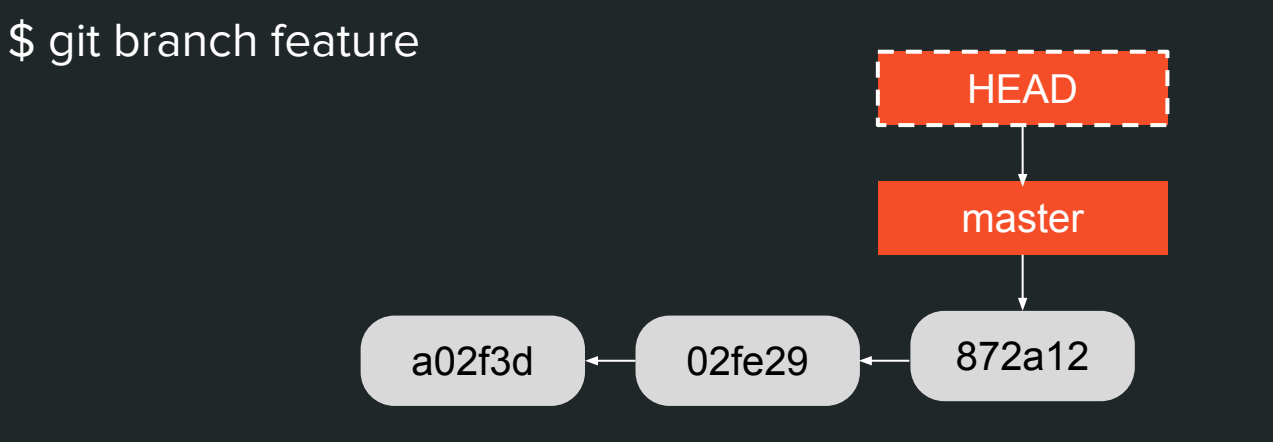

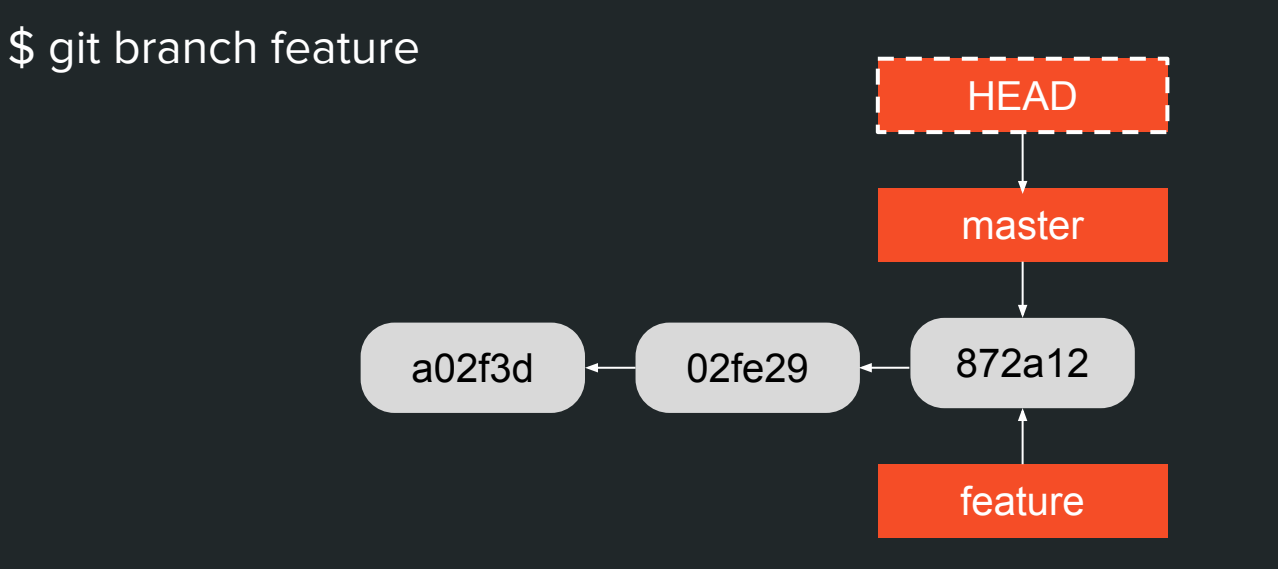

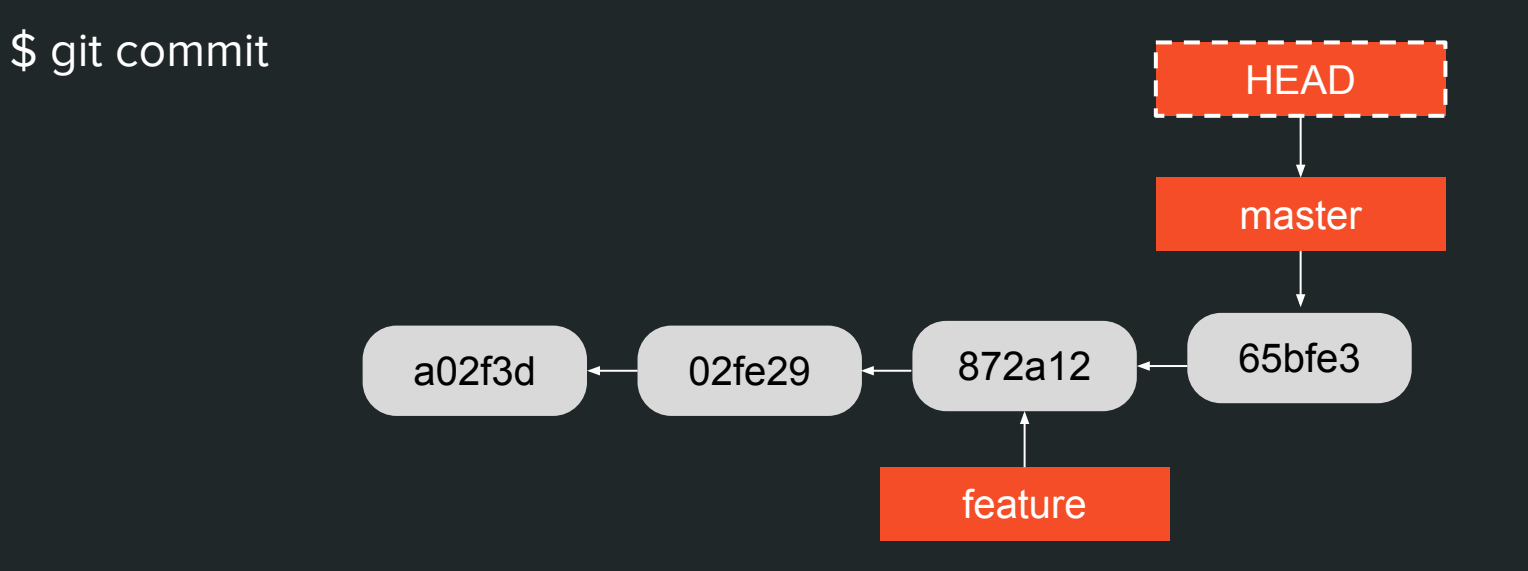

\$ git checkout feature

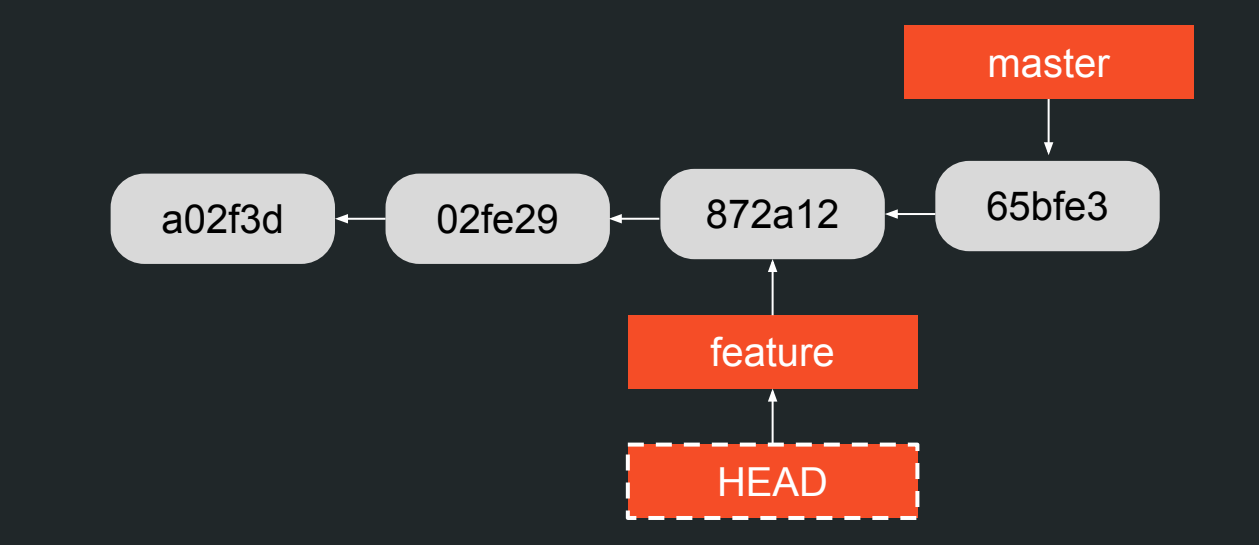

\$ git commit

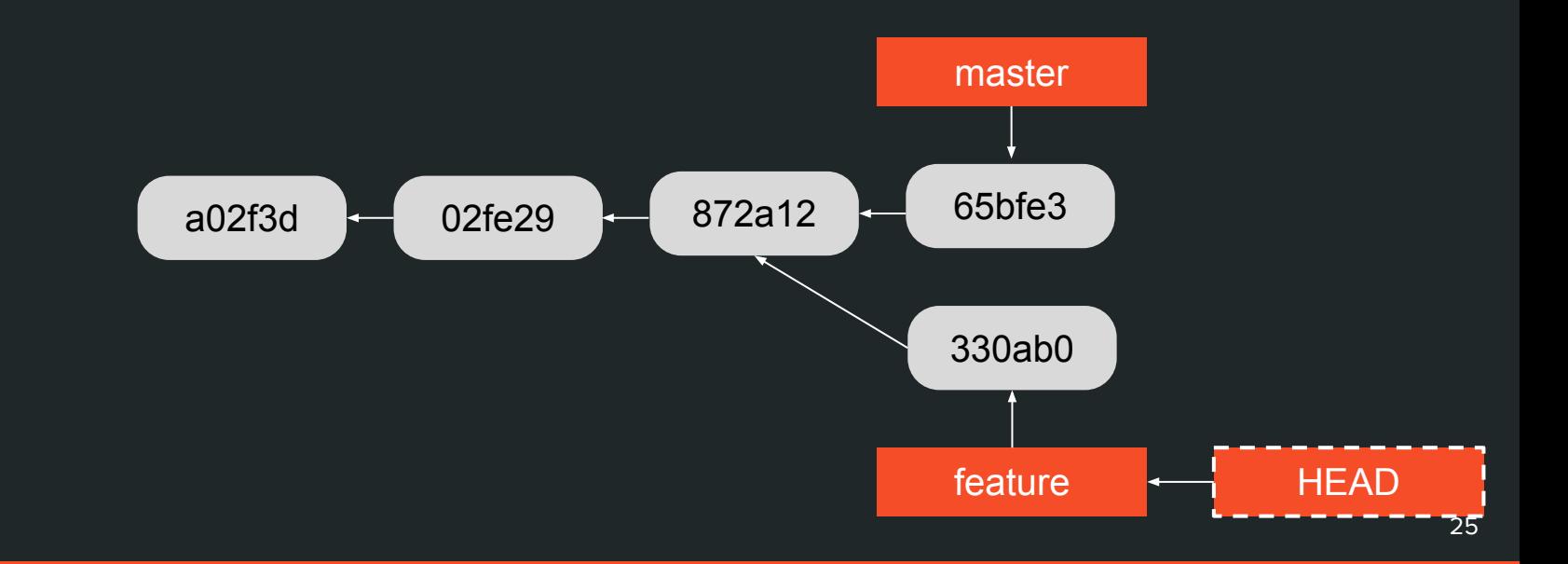

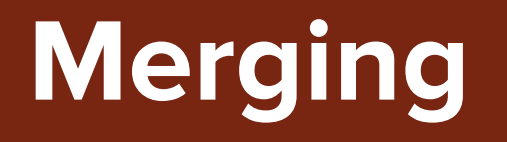

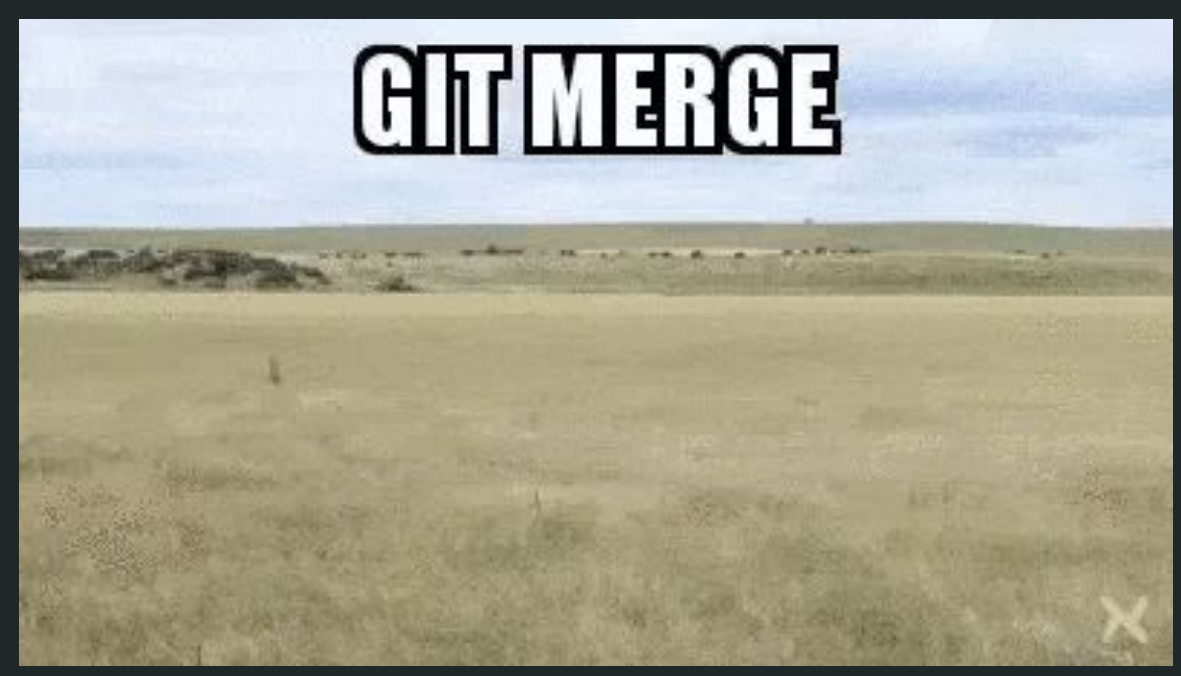

https://giphy.com/gifs/git-merge-cFkiFMDg3iFol

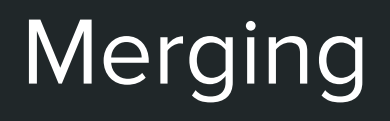

\$ git merge feature

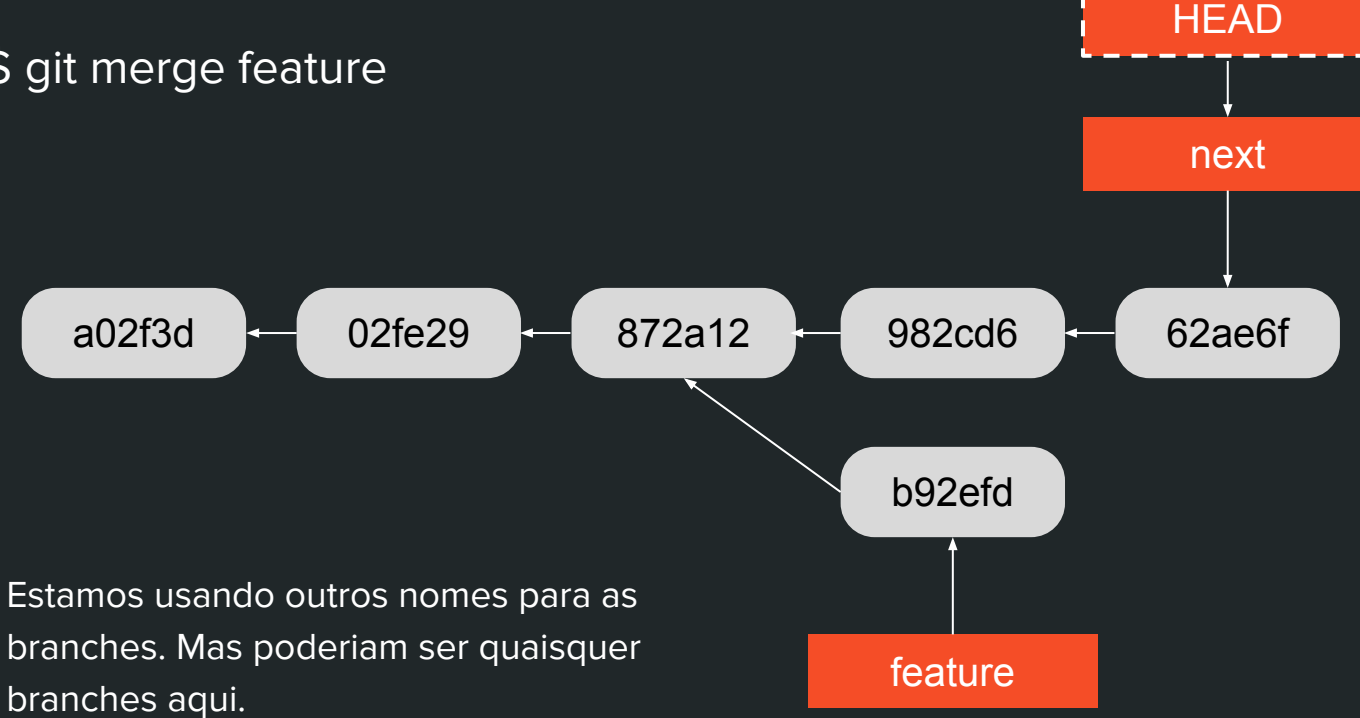

## Merging

**HEAD** \$ git merge feature next a02f3d 02fe29 872a12 982cd6 62ae6f b92efd feature

## Merging

O novo commit vai conter as mudanças introduzidas pelos dois commits pais com relação ao primeiro ancestral comum entre eles.

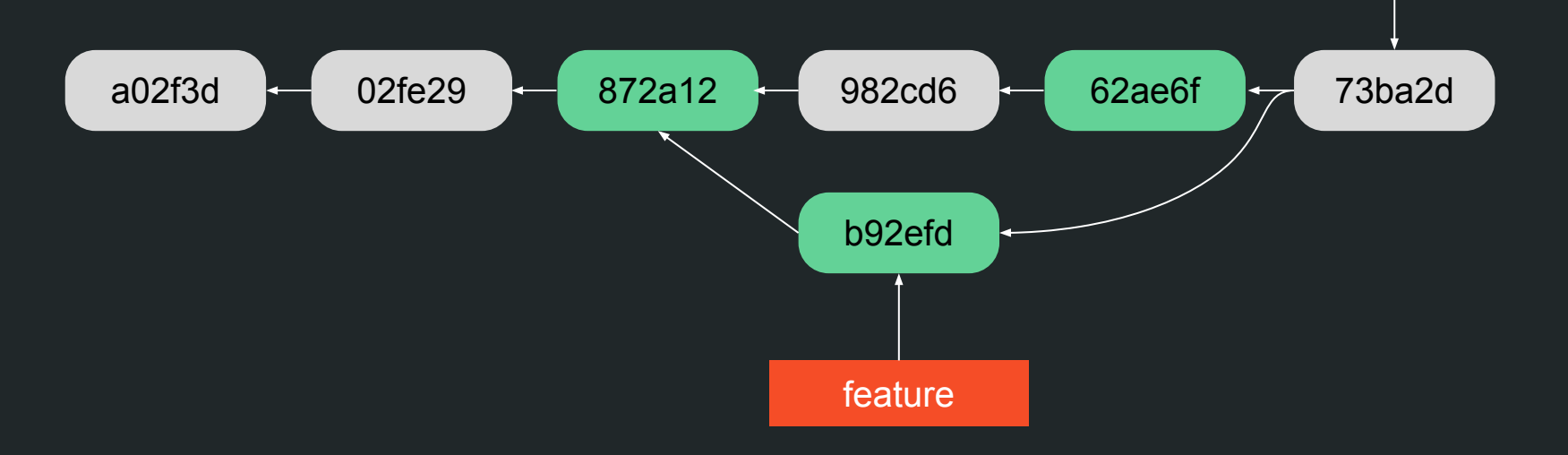

**HEAD** 

next

#### Como funciona

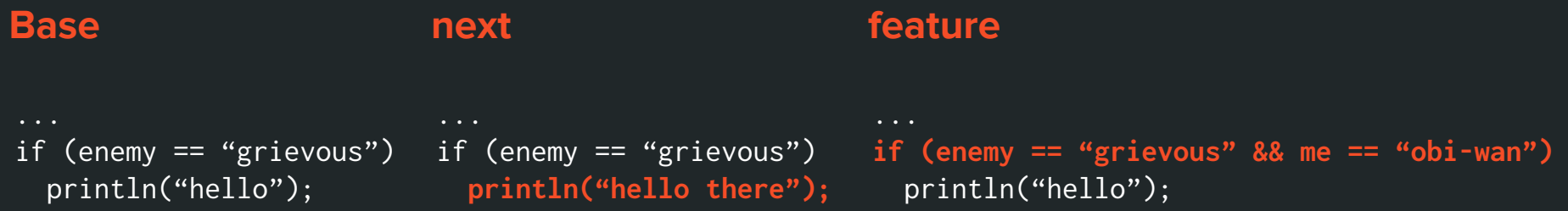

#### **Result**

```
...
if (enemy == "grievous" && me == "obi-wan")
 println("hello there");
```
#### E se ambos alterarem a mesma linha?

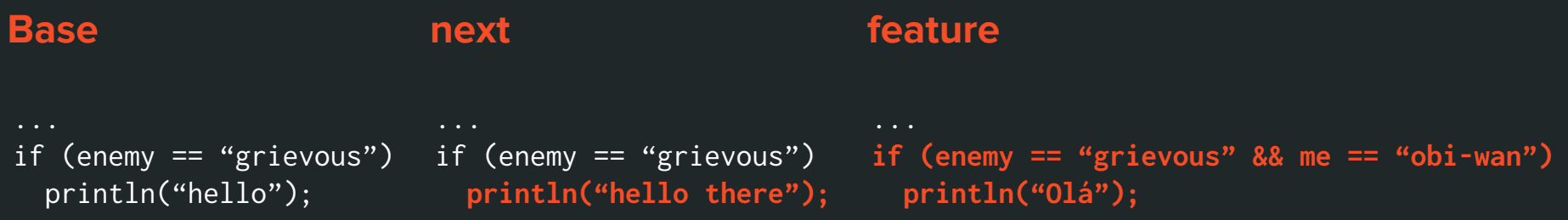

#### E se ambos alterarem a mesma linha?

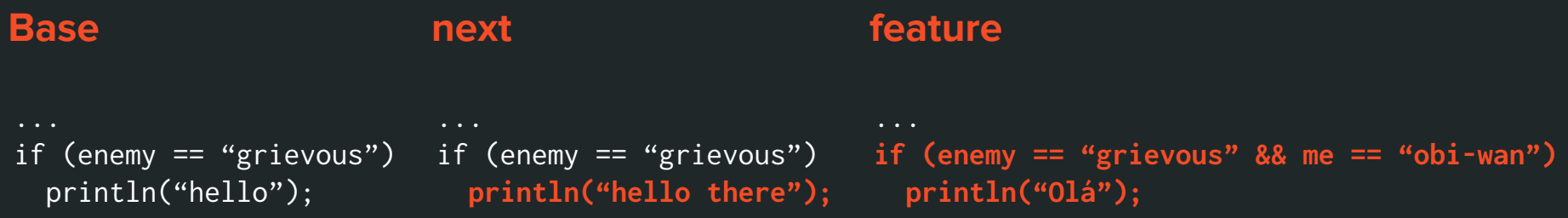

#### **Result**

Auto-merging greetings.c CONFLICT (content): Merge conflict in greetings.c Automatic merge failed; fix conflicts and then commit the result.

#### Resolvendo conflitos

```
if (enemy == "grievous" && me == "obi-wan")
<<<<<<< HEAD
   println("hello there");
=======
```
 println("Olá"); >>>>>>> feature

...

- Entenda porque next **e** feature modificaram aquela linha.
- Escolha o lado a ser mantido, ou
- Faça uma "mistura" dos dois.

#### Resolvendo conflitos

if (enemy == "grievous" && me == "obi-wan") println("Olá a todos")

...

- Entenda porque next **e** feature modificaram aquela linha.
- Escolha o lado a ser mantido, ou
- Faça uma "mistura" dos dois.

#### Resolvendo conflitos

if (enemy == "grievous" && me == "obi-wan") println("Olá a todos")

...

- Marque o conflito como resolvido: \$ git add greetings.c
- Finalize o merge: \$ git merge --continue
- O editor será aberto para você editar a mensagem do commit de merge.

#### Referências

- 1. **Pro Git**, Scott Chacon and Ben Straub: <https://git-scm.com/book/en/v2>
- 2. **Git Docs:** <https://git-scm.com/docs/>
- 3. **The Zen of Git**, Tianyu Pu: [https://speakerdeck.com/tianyupu/the-ze](https://speakerdeck.com/tianyupu/the-zen-of-git) [n-of-git](https://speakerdeck.com/tianyupu/the-zen-of-git)

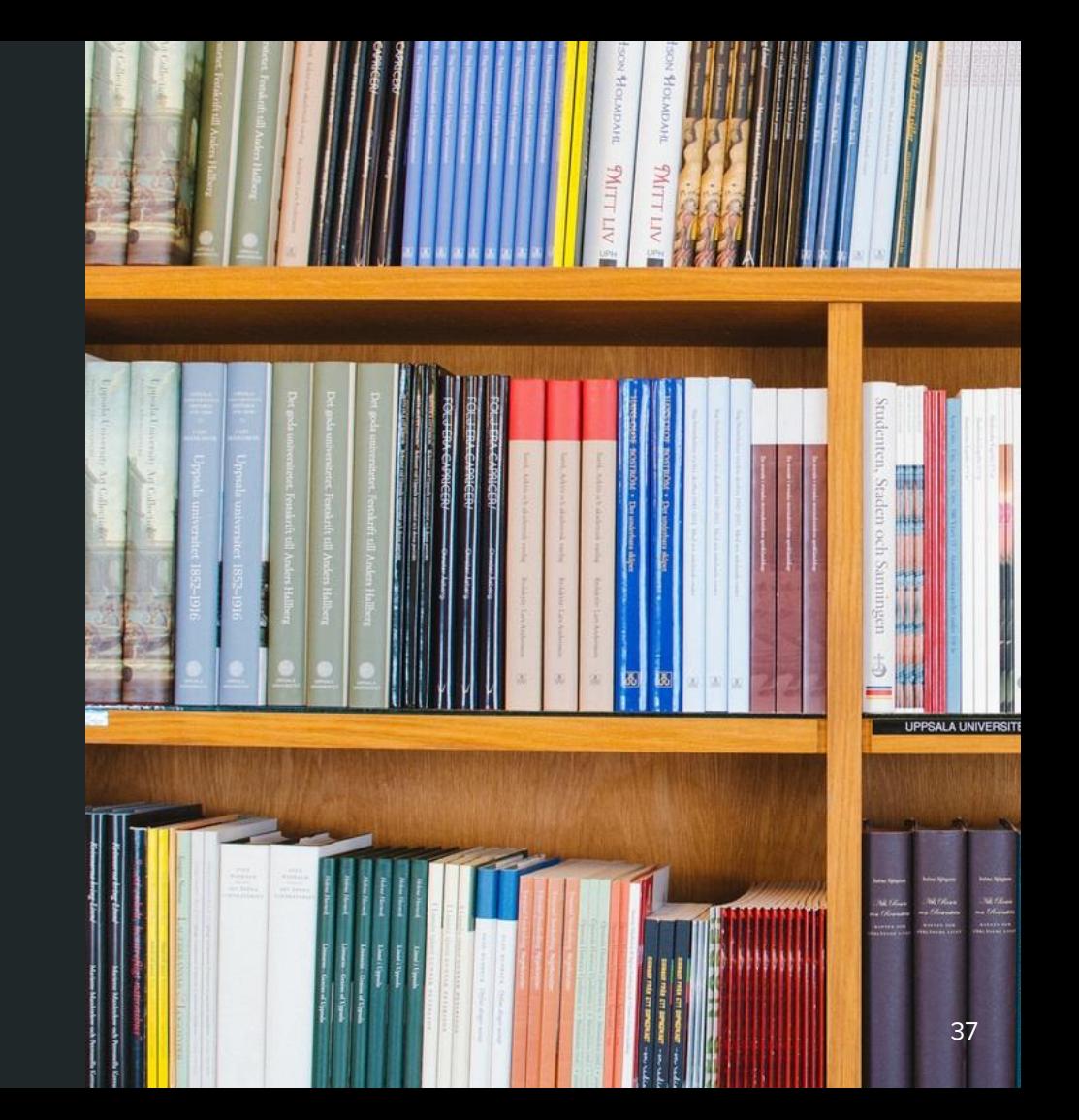

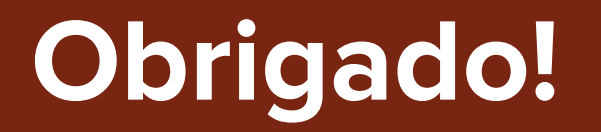

**<https://matheustavares.gitlab.io>**